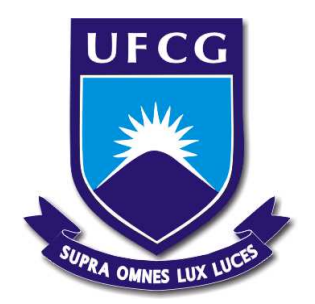

# UNIVERSIDADE FEDERAL DE CAMPINA GRANDE CENTRO DE ENGENHARIA ELÉTRICA E INFORMÁTICA UNIDADE ACADÊMICA DE ENGENHARIA ELÉTRICA

**FILIPE SOARES DONATO**

### **RELATÓRIO DE ESTÁGIO SUPERVISIONADO - LABORATÓRIO DE INSTRUMENTAÇÃO E METROLOGIA CIENTÍFICAS**

Campina Grande, Paraíba, Brasil. Novembro de 2023.

### **FILIPE SOARES DONATO**

Documento assinado digitalmente **COV. OF FILIPE SOARES DONATO**<br>Data: 17/11/2023 07:54:09-0300 Verifique em https://validar.iti.gov.br

### RELATÓRIO DE ESTÁGIO SUPERVISIONADO: LABORATÓRIO DE INSTRUMENTAÇÃO E METROLOGIA CIENTÍFICAS

*Relatório de Estágio Supervisionado apresentado à Coordenação do Curso de Graduação em Engenharia Elétrica da Universidade Federal de Campina Grande como parte dos requisitos necessários para a obtenção do grau de Bacharel em Ciências no domínio da Engenharia Elétrica.*

**Professor Raimundo Carlos Silvério Freire, D. Sc.**

Universidade Federal de Campina Grande Orientador, UFCG.

#### **Professor Edmar Candeia Gurjão, D. Sc.**

Universidade Federal de Campina Grande Convidado, UFCG.

> CAMPINA GRANDE - PB Novembro de 2023

### AGRADECIMENTOS

Agradeço à minha família, por todo apoio dedicado, como também à minha noiva Janielle Marinho por toda atenção e motivação.

Agradeço ao meu orientador, o professor Raimundo Carlos Silvério Freire, pela oportunidade de realizar esse trabalho. Também agradeço aos meus colegas Arthur, Henrique e todos os demais alunos do LIMC pela disponibilidade em me ajudar.

### RESUMO

Dispositivos analógicos de medição em altas tensões desempenham um papel crucial nos experimentos laboratoriais devido a sua robustez. Em determinadas situações, surge a necessidade de aprimoramentos e adaptações para a digitalização dos resultados obtidos. Uma proposta de modernização para um voltímetro analógico consiste em explorar as capacidades de dispositivos digitais, como microcontroladores e conversores analógico para digital, em conjunto com linguagens de programação. Essa abordagem visa desenvolver programas com interfaces gráficas que apresentem os resultados na tela de um computador, possibilitando também o armazenamento dos dados obtidos.

**Palavras-chave**: Voltímetro, Processing, ESP32.

### ABSTRACT

Analog measurement devices for high voltages play a crucial role in laboratory experiments due to their robustness. In certain situations, the need for improvements and adaptations for digitizing the obtained results arises. A proposal for modernizing an analog voltmeter involves exploring the capabilities of digital devices, such as microcontrollers and analog-to-digital converters, in conjunction with programming languages. This approach aims to develop programs with graphical interfaces that display the results on a computer screen, also allowing for the storage of the collected data.

**Keywords**: Voltmeter, Processing, ESP32.

### LISTA DE ABREVIATURAS

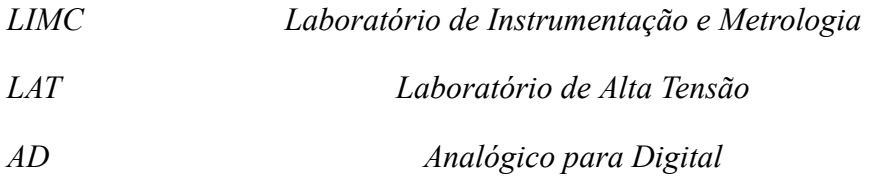

## LISTA DE SÍMBOLOS

- V Tensão em Volts
- A Corrente em Ampère
- R Resistência em Ohm
- I Corrente
- u Micro  $(10^{-6})$
- m Mili  $(10^{-3})$
- M Mega $(10^6)$
- K Kilo  $(10^3)$
- Ω Ohm

## LISTA DE FIGURAS

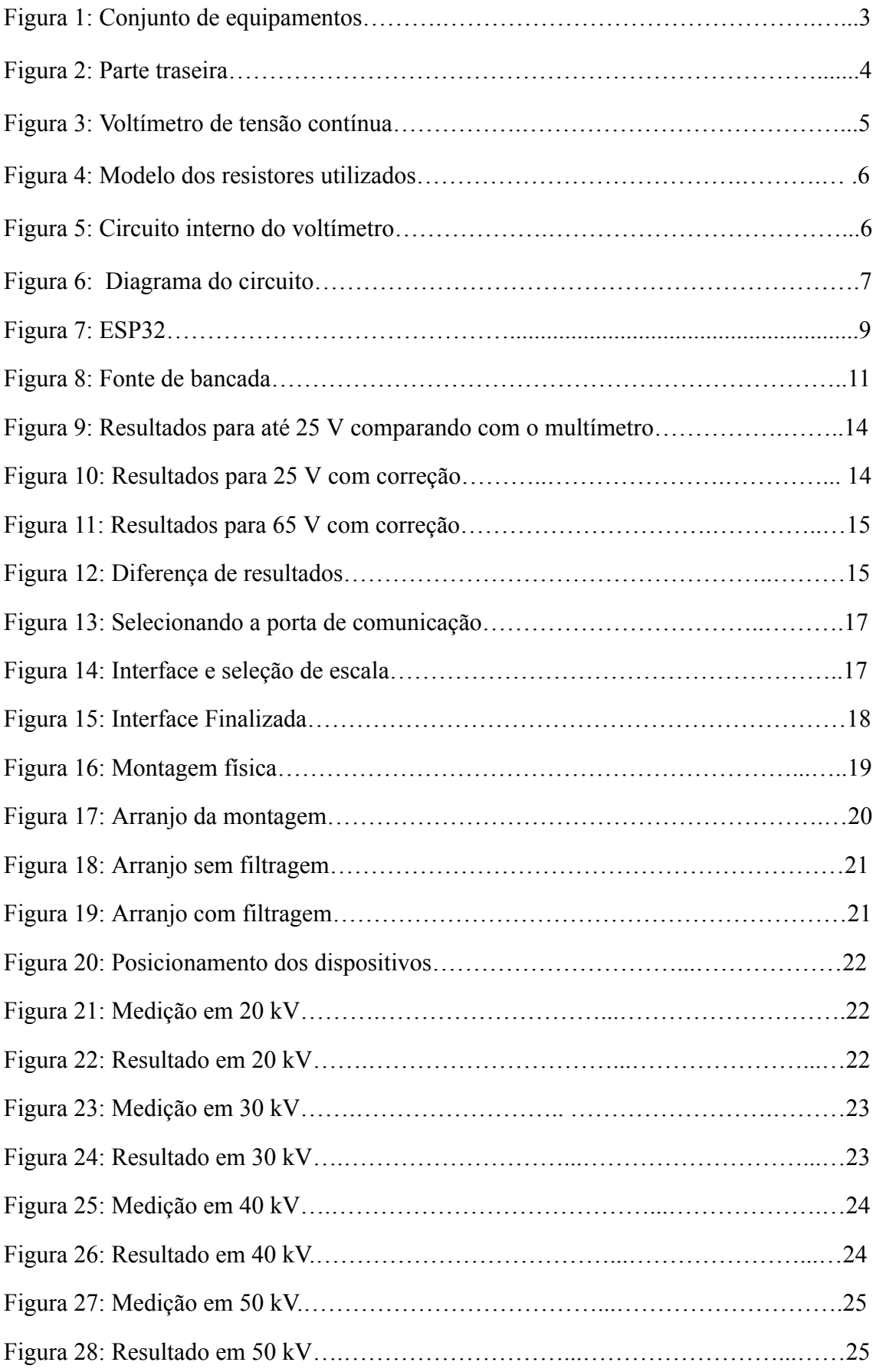

## LISTA DE QUADROS

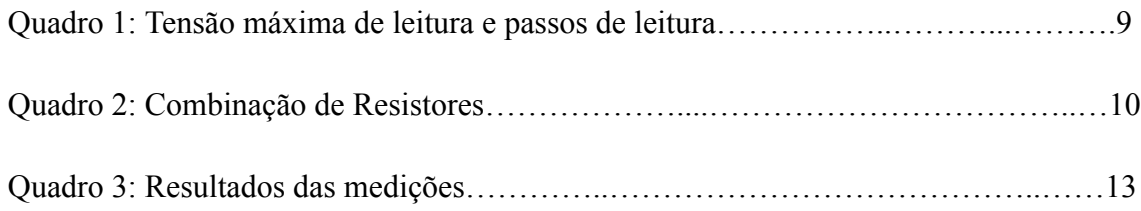

## **SUMÁRIO**

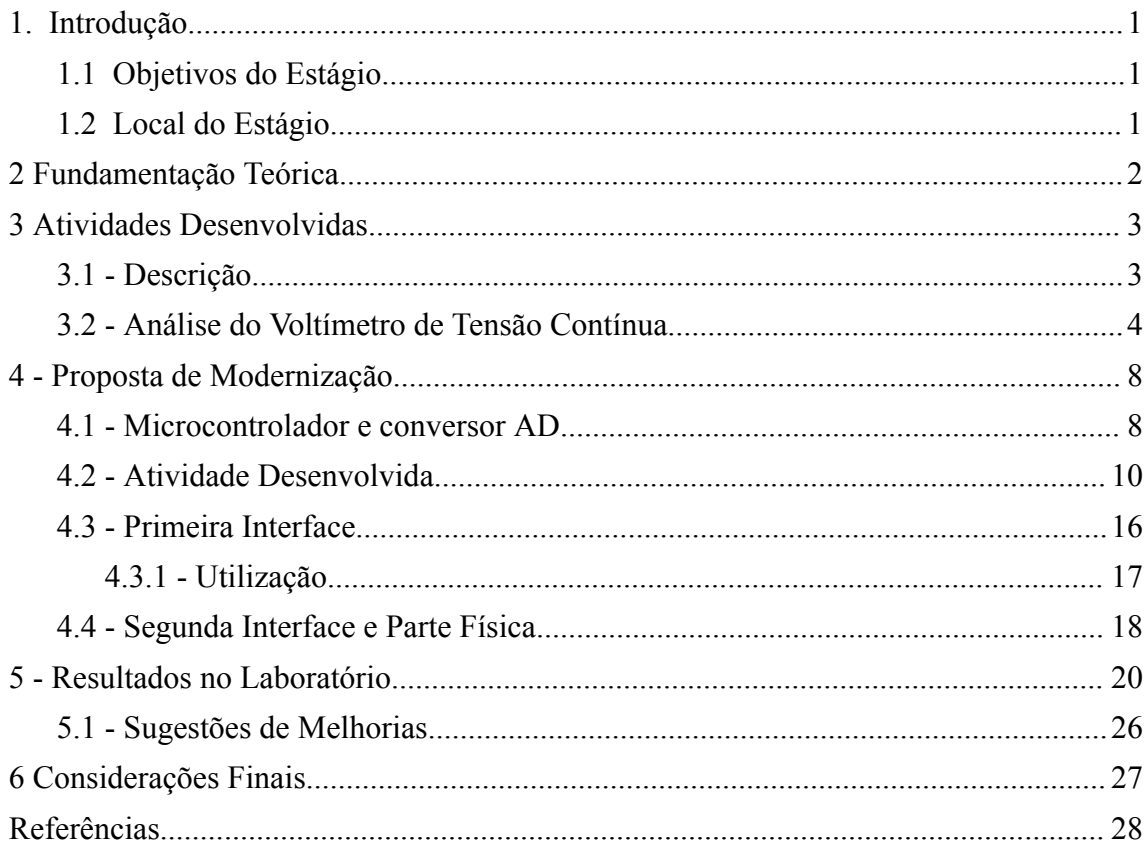

### <span id="page-10-0"></span>**1. Introdução**

Neste relatório são apresentadas as atividades desenvolvidas pelo aluno Filipe Soares Donato no Estágio Supervisionado, realizado no Laboratório de Instrumentação e Metrologia Científicas (LIMC), localizado no Departamento de Engenharia Elétrica (DEE) da Universidade Federal de Campina Grande (UFCG). O período do estágio teve vigência do dia 07/09/2023 até o dia 10/11/2023. O estágio foi realizado sob orientação do professor Raimundo Carlos Silvério Freire.

As atividades contemplam um total de 222 horas, onde o estagiário realizou atividades presenciais nas instalações do LIMC. A atuação do estagiário durante o período em questão incluiu uma proposta de modernização para o voltímetro modelo GM78 do Laboratório de Alta Tensão (LAT).

#### <span id="page-10-1"></span>**1.1 Objetivos do Estágio**

Realizar o estudo do voltímetro analógico GM78, para entendimento do funcionamento e criação de uma forma alternativa de medição digital, descrevendo os materiais e procedimentos experimentais utilizados, bem como os resultados obtidos com os experimentos.

#### <span id="page-10-2"></span>**1.2 Local do Estágio**

O Laboratório de Instrumentação e Metrologia Científicas tem sede na UFCG e tem como membros professores e pesquisadores da Unidade Acadêmica de Engenharia Elétrica da UFCG. Atualmente, o Professor Raimundo Carlos Silvério Freire, coordenador do laboratório.

### <span id="page-11-0"></span>**2 Fundamentação Teórica**

Os voltímetros analógicos são instrumentos de medida de tensão que utilizam um galvanômetro como sensor. Para poder medir tensões maiores do que a tensão do fundo de escala do galvanômetro, é necessário usar um divisor de tensão, que é nada mais que um resistor colocado em série (IFSC, 2010).

Os circuitos integrados utilizados em multímetros digitais geralmente são do tipo ICL7106 ou ICL7107, que são conversores Analógico para Digital de de 3 ½ dígitos, com faixa de leitura de 0 a 200 mV, podendo mudar a escala com resistores e divisores de tensão (MAXIM INTEGRATED, 2012).

Um multímetro de 3 ½ dígitos apresenta 3 dígitos que podem tomar valores entre 0 e 9, e um quarto dígito que pode tomar valor 0 ou 1. Pode mostrar na tela números até 1999, significando que o instrumento tem 2000 contas de resolução (EDISCIPLINAS, 2018).

Multímetros Analógicos geralmente seguem o mesmo esquema de construção, onde para escala de tensões temos divisores de tensões por onde passa uma determinada corrente que gera a deflexão de uma bobina com ímã e um ponteiro. Um dos problemas é que por ser um instrumento de precisão seus componentes internos precisam também ser de precisão (BURGOS ELETRÔNICA, 2021).

Alguns multímetros em seus manuais apresentam tolerâncias de 3% a 4% dependendo da escala escolhida e medição a ser realizada (PAKÉQUIS, 2017). Instrumentos que na bobina circulam uma corrente de 1mA de fundo de escala podem ter resistências na faixa dos 800 Ω aos 1500 Ω. Instrumentos que na bobina circula uma corrente de 200uA de fundo de escala podem ter resistências na faixa dos 6000  $\Omega$  aos 10000  $\Omega$  (BRAGA, 2015).

Disponibilizada em agosto de 2001, a Linguagem Processing surgiu com foco nas artes visuais e na alfabetização visual dentro da tecnologia. Desenvolvida por Ben Fry, que é autor de livros sobre a linguagem, em conjunto com o professor cofundador e artista Casey Reas. Em 2012 foi criada a Processing Foundation junto com Dan Shiffman, para apoiar o desenvolvimento e ensinar fundamentos de programação dentro de um contexto visual, mas acabou evoluindo para uma ferramenta de desenvolvimento para profissionais e entusiastas (PROCESSING FOUNDATION, 2021)

### <span id="page-12-0"></span>**3 Atividades Desenvolvidas**

Este capítulo abordará as características do equipamento utilizado como referência, seguido por sua análise de funcionamento e depois uma proposta de modernização com os resultados obtidos.

### <span id="page-12-1"></span>**3.1 - Descrição**

Atualmente a maioria dos voltímetros encontrados no mercado são na verdade multímetros digitais com diversas funcionalidades implementadas em um único aparelho. Embora estes aparelhos sejam utilizados em uma variada lista de aplicações, a maioria deles segue o mesmo projeto, sejam digitais ou analógicos, onde não atendem os requisitos necessários para medições de altas tensões, já que vem configurados para funcionar em faixas específicas.

O equipamento para medição em altas tensões do LAT consiste em 4 aparelhos que combinados formam o painel de leitura como apresentado na Figura 1, que são:

- Voltímetro de tensão Alternada;
- Voltímetro de tensão contínua;
- Voltímetro de impulso;
- Voltímetro e amperímetro do transformador interno.

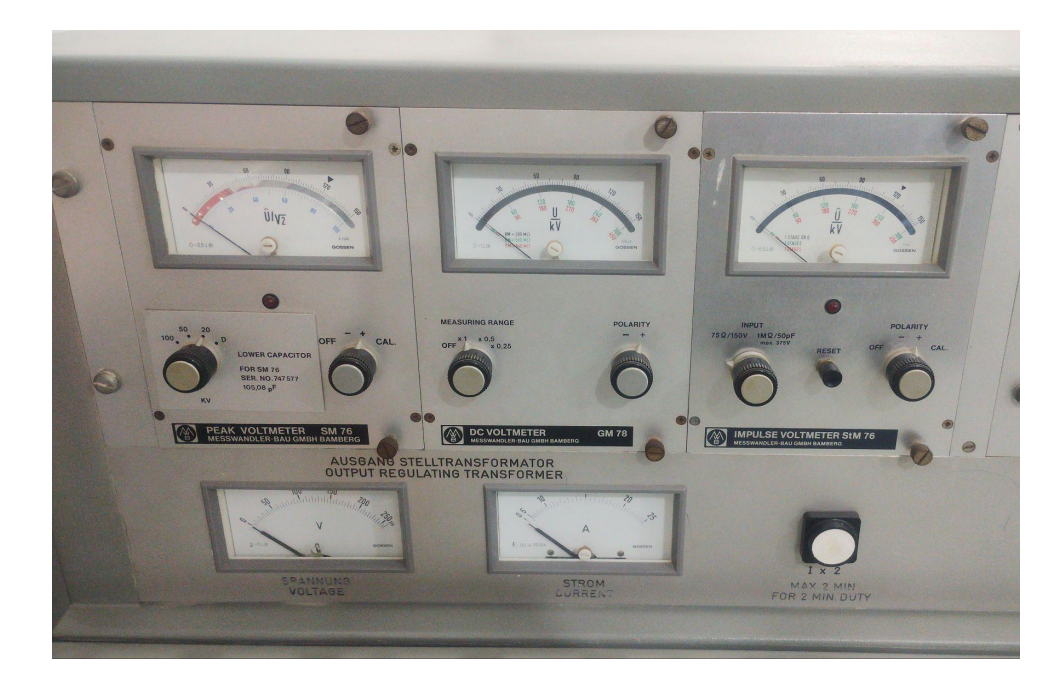

Figura 1: Conjunto de equipamentos.

Nos comandos temos chaves e botões com funções como: energizar a mesa, ligar as luzes, ativar o primário, ativar o secundário, aumentar (ou reduzir) a tensão e um botão de emergência. Na parte traseira tem-se as conexões de alimentação da mesa e também os terminais de entrada de sinais como o SM (input) como apresentado na Figura 2.

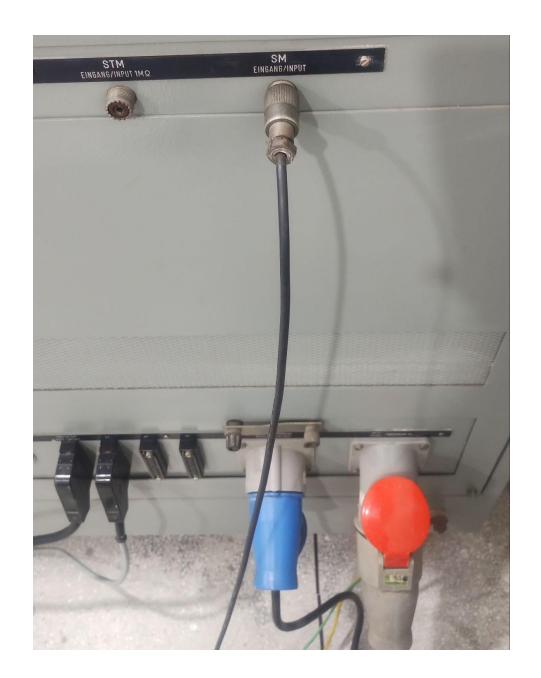

Figura 2: Parte traseira.

Fonte:Autoria Própria

#### <span id="page-13-0"></span>**3.2 - Análise do Voltímetro de Tensão Contínua**

O Voltímetro DC modelo GM78 é adequado para a medição de altas tensões contínuas. Ele utiliza o princípio do divisor de tensão e em seu conjunto acompanha 3 resistores adequados para alta tensão.

Em seu visor existe uma serigrafia para cada resistor conectado:

- $\bullet$  0 V até 150 kV (escala preta): RM = 280 MΩ.
- $\bullet$  0 V até 300 kV (escala verde):  $2*RM = 560 M\Omega$ .
- $\bullet$  0 V até 450 kV (escala vermelha):  $3*RM = 840 M\Omega$ .

Na Figura 3 é apresentada a parte frontal, que inclui um seletor de polaridade e um seletor para ajuste da escala de precisão. Quando configurado para "X1" e com o resistor RM de 280 MΩ, a leitura da escala preta indica que é possível medir valores de até 150 kV. Portanto, o valor indicado na escala preta corresponde à tensão contínua.

Se for utilizada na posição "X0,5" a mesma escala preta vai corresponder em seu fundo de escala até 75 kV. Logo se estamos utilizando essa opção e na escala preta temos uma leitura de 22, vamos ter que multiplicar  $22*0.5 = 11$  kV. Da mesma forma, se o ponteiro estiver em 100 nessa escala, a tensão será de 100\*0.5 = 50 kV.

Se for utilizada na posição "X0,25" a mesma escala preta vai corresponder em seu fundo de escala até 37,5 kV. Portanto, o valor indicado deve ser multiplicado por 0,25. Por exemplo: ao aplicar uma tensão que está marcando 22, o cálculo será 22\*0,5 = 5,5 kV. Da mesma forma, se o ponteiro estiver marcando 100 nessa escala, a tensão será de 100\*0,25 = 25 kV.

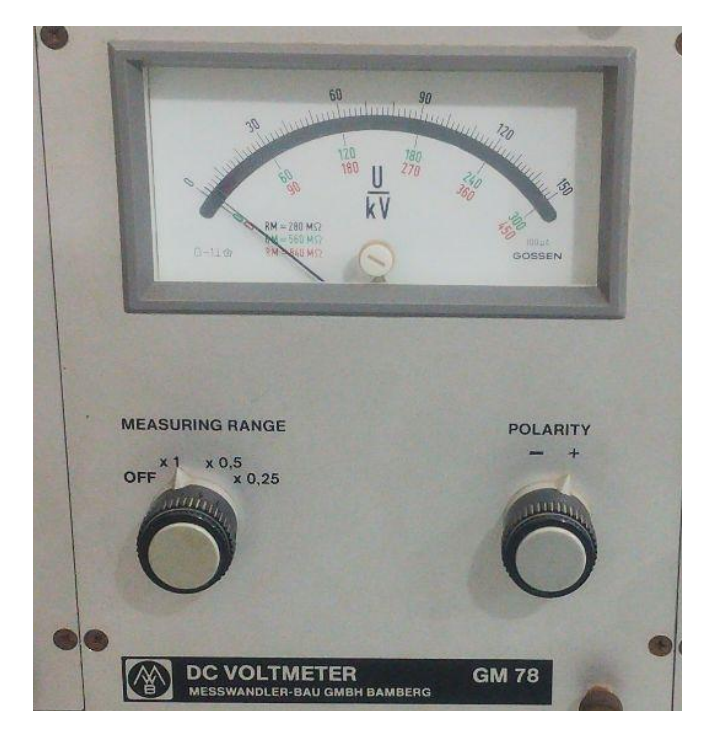

Figura 3: Voltímetro de tensão contínua.

Fonte: Autoria Própria.

A mesma lógica vale para os demais valores de resistores escolhidos, sendo que vamos visualizar a escala da cor correspondente ao resistor selecionado. Se for utilizado o resistor de 560 MΩ (o dobro de RM) devemos olhar para os valores em verde. Se for utilizado o resistor de 840 MΩ (o triplo de RM) devemos olhar para os valores em vermelho.

Os resistores seguem o modelo da Figura 4 e são nomeados pelo manual do aparelho de RM. Em sua aplicação de alta tensão precisam ter dimensões relativamente grandes se comparados aos resistores comerciais, para garantir a isolação e o isolamento adequados para que não aconteçam descargas disruptivas entre a fase e a referência (terra).

Figura 4: Modelo dos resistores utilizados.

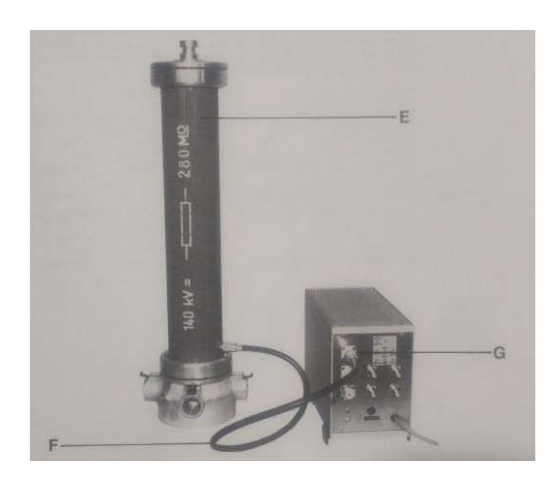

Fonte: Manual do aparelho.

Internamente temos no circuito um segundo resistor de 8,87 kΩ que faz o divisor de tensão com o resistor RM. Em seguida os resistores do seletor de precisão. Por fim, uma bobina com ponteiro que deflexiona-o ao circular uma corrente. O equipamento é projetado para circular em sua bobina uma corrente de no máximo 0.1 mA (ou 100 uA), sendo indicado no manual uma resistência equivalente de 1700 Ω para a bobina.

Além disso, o aparelho possui um pequeno trafo que rebaixa a tensão de 220 V para 12 V com objetivo de alimentar uma lâmpada, utilizada na escala de valores quando a mesa de controle é energizada. Na figura 5 apresenta-se uma foto interna do circuito e na Figura 6 um diagrama de simulação elaborado no simulador Falstad.

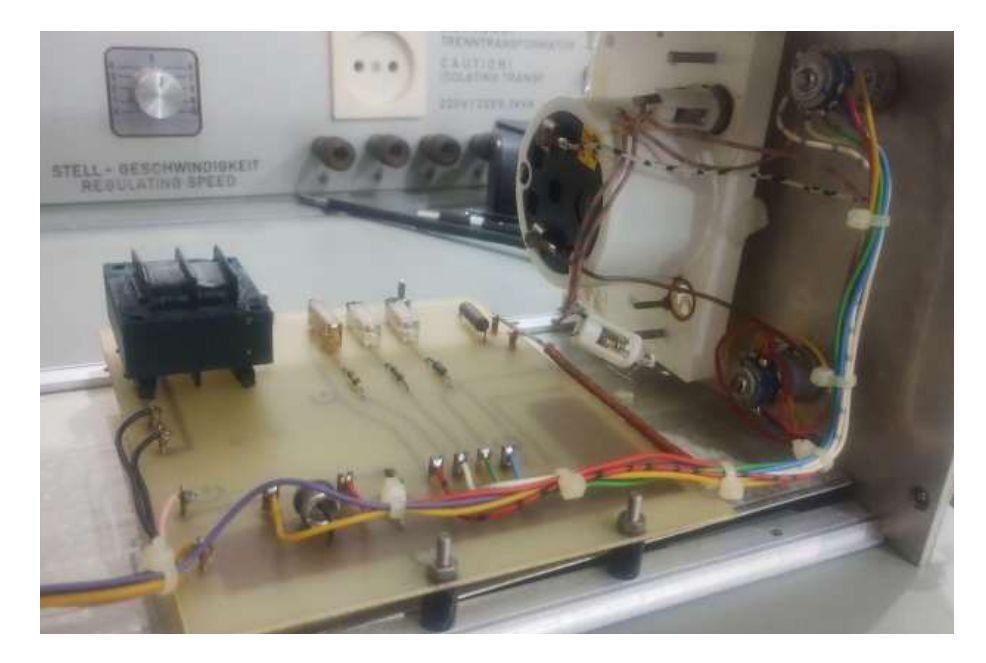

Figura 5: Circuito interno do voltímetro.

Fonte: Autoria própria.

Figura 6: Diagrama do circuito.

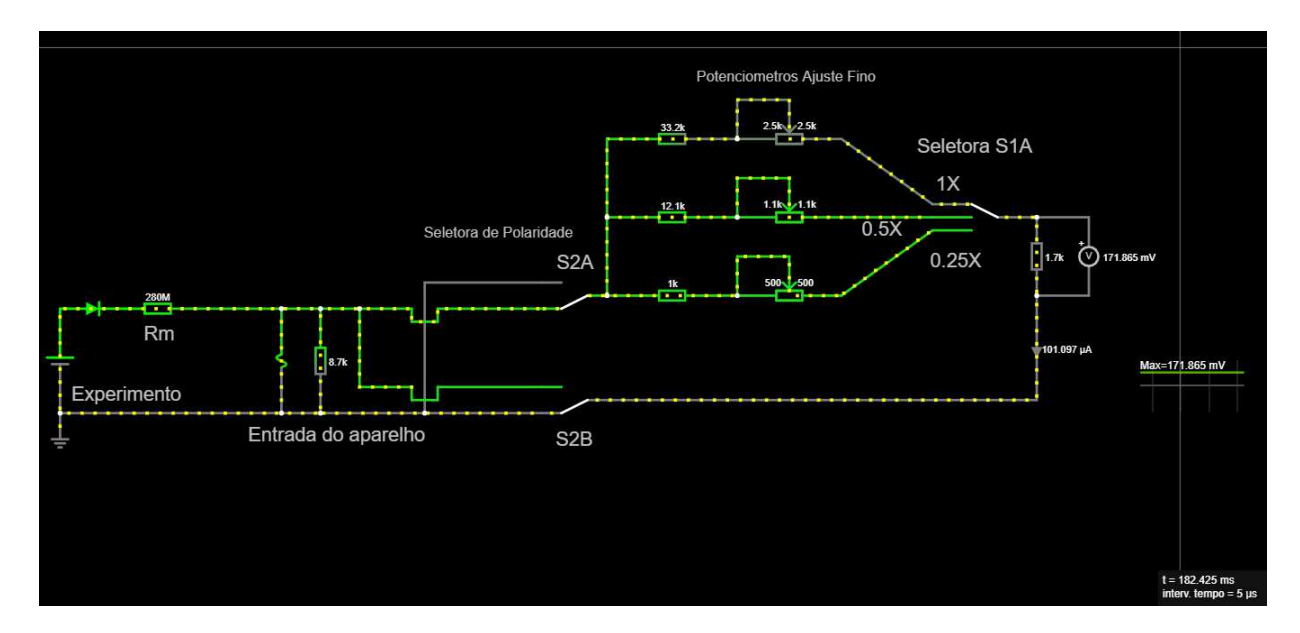

Fonte: Autoria própria.

Ao aplicar até 150 kV e selecionar a chave na posição X1, percebe-se que a corrente que circula permanece dentro dos parâmetros estimados de 100 uA. No entanto, se a chave seletora de precisão for acidentalmente ajustada para a posição "x0,25", a corrente aumentará para 391 uA. Embora isso possa não ter efeito na simulação, na prática, essa ação pode ocasionar problemas no galvanômetro do aparelho. Portanto, é crucial verificar a estimativa da tensão máxima antes de iniciar as medições.

### <span id="page-17-0"></span>**4 - Proposta de Modernização**

Este capítulo abordará a proposta de modernização utilizando um conversor AD em um Microcontrolador seguido pelos resultados obtidos.

#### <span id="page-17-1"></span>**4.1 - Microcontrolador e conversor AD**

Para efetuar a leitura de forma digital, precisaremos do mesmo conceito de divisor de tensão, onde a menor tensão ficará em um resistor para que um dispositivo realize as leituras dos valores de tal forma que não apresente riscos.

Aparelhos como o VITREK 4700 fazem leituras de altas tensões contínuas e alternadas, mas para isso utilizam um processador digital de sinais aliado a pontas de prova com diferentes configurações (VITREK, 2023). As pontas de prova do equipamento funcionam como o resistor RM visto anteriormente. Para medir uma tensão de por exemplo até 35 kV usa-se a ponta de prova HVL/35G, se a tensão for até 70 kV usa-se a ponta de prova HVL/70G e assim por diante, onde cada cabo precisa ser construído com um material isolante adequado.

No laboratório, devido à impossibilidade de alterar os resistores RM, será necessário empregar um conversor analógico para digital com alta resolução, a fim de mapear os valores do divisor de tensão original. Com o resistor de 8,7 kΩ, a tensão máxima atinge 3,9 V quando uma tensão de 150 kV está presente no resistor RM. É importante lembrar que o aparelho é capaz de medir tensões de até 450 kV.

O ideal seria utilizar um conversor de 19 bits ou mais, que nos dá  $2^{19} = 524288$ intervalos de leitura. E que tivesse uma faixa de leitura de 0 Volts até no máximo 5 V, para conseguir representar com uma boa precisão a tensão do divisor original que vai até 3.9 V.

Para demonstrar o funcionamento, foi utilizado um microcontrolador ESP32, que possui 12 bits de resolução, aliado a dois conversores AD, ou seja,  $2^{12} = 4096$  passos em seu intervalo de leitura de 0 V até 3.1 V. Portanto, uma tensão de 0 V produzirá um valor digital de valor 0 e uma tensão máxima produzirá um valor digital 4095, o que nos dará uma capacidade de conversão menor que o desejável. Para encontrar o passo de uma leitura fazemos como na equação 1. Na Figura 7 apresenta-se o microcontrolador, já no Quadro 1 um comparativo entre tensão e representatividade de passos para a resolução do ESP32.

$$
\frac{3.1 V}{4095} = 0,757 \frac{mV}{leitura} \tag{1}
$$

Figura 7: ESP32

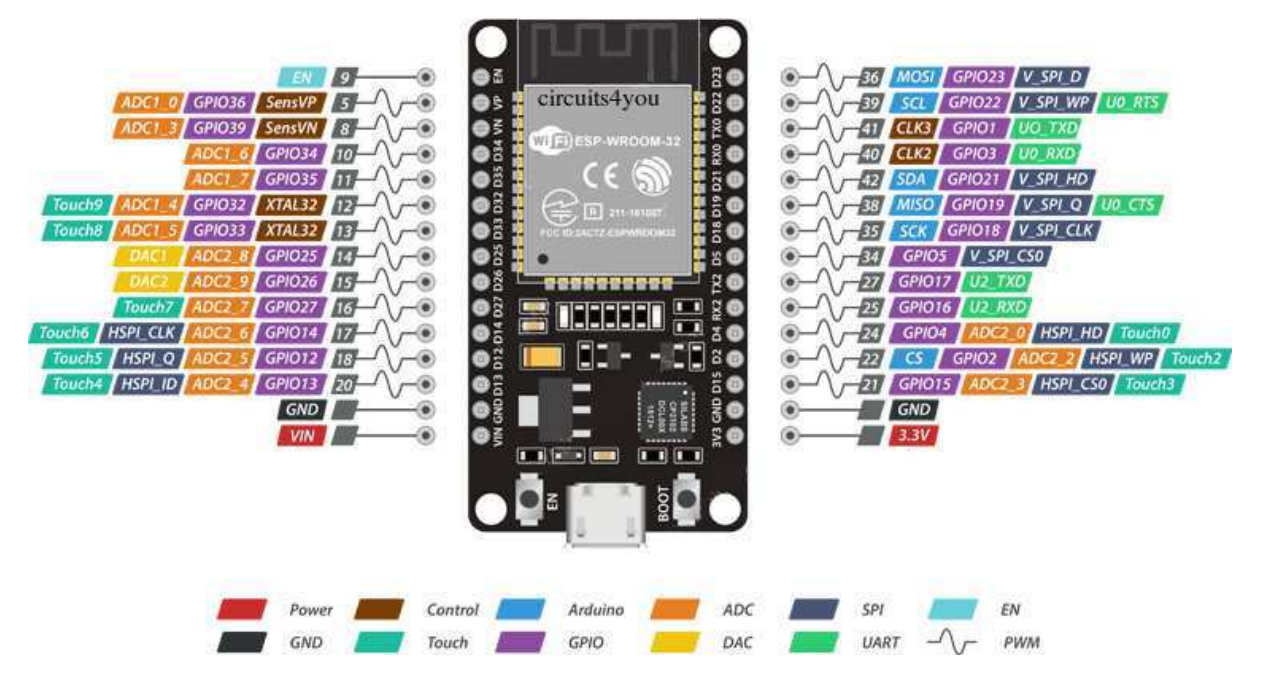

Fonte: LOBODAROBOTICA<sup>1</sup>

Quadro 1: Tensão máxima de leitura e passos de leitura.

| Tensão (V) | Passos (V)     |
|------------|----------------|
| 25         | 0,006          |
| 65         | 0,016          |
| 125        | 0,030          |
| 250        | 0,061          |
| 500        | 0,122          |
| 1000       | 0,25           |
| 2000       | 0, 5           |
| 4000       | $\mathbf{1}$   |
| 8000       | $\overline{c}$ |
| 16000      | $\overline{4}$ |
| 32000      | 8              |
| 64000      | 16             |
| 128000     | 32             |

Disponível em: https://lobodarobotica.com/blog/esp32-pinout/

Em uma leitura de 150 kV contínuos, a representação ocorrerá em passos de 150000/4095 = 37 V. Logo a cada variação de 37 V contínuos, irá gerar uma representação de 0,757 V na leitura dos 3.1 V do ESP32. Mas para isso precisamos alterar o divisor resistivo, que originalmente está calibrado para ter 3.9 V máximos.

O divisor de tensão é constituído de um resistor RM de alto valor que serve para limitar a corrente e manter a maior parte da tensão nele. Ao aumentar a tensão, precisa-se ajustar o valor de RM para um valor maior. E um resistor de valor fixo, onde nos cálculos não se pode ultrapassar a máxima de 3.1 V, para que seja possível realizar a leitura com o microcontrolador.

#### <span id="page-19-0"></span>**4.2 - Atividade Desenvolvida**

No Quadro 2 são apresentados os valores de tensão máxima e os resistores para respeitar a máxima tensão de leitura do ESP32.

| Tensão<br>máxima | <b>Resistor Fixo</b><br>$(\Omega)$ | Tensão no<br>resistor fixo | <b>Resistor RM</b><br>$(\Omega)$ | Tensão no<br>resistor RM | Corrente |
|------------------|------------------------------------|----------------------------|----------------------------------|--------------------------|----------|
| 25 V             | 5,6k                               | 3,62 V                     | 39k                              | 21,86 V                  | 647 uA   |
| 65 V             | 5,6k                               | 3,45 V                     | 100k                             | 61,55 V                  | 615 uA   |
| 125 V            | 5,6k                               | 3,10 V                     | 220 k                            | 121,89 V                 | 554 uA   |
| 250 V            | 5,6k                               | 3,54 V                     | 390 k                            | 246,46 V                 | 632 uA   |
| 500 V            | 5,6k                               | 3,39 V                     | 820 k                            | 496,61 V                 | 605 uA   |
| 1000 V           | 5,6k                               | 3,10 V                     | 1.8 <sub>M</sub>                 | 996,89 V                 | 554 uA   |
| 2000 V           | 5,6k                               | 3,39 V                     | 3.3 M                            | 1997 V                   | 605 uA   |
| 4000 V           | 5,6k                               | 3,29 V                     | 6,8 M                            | 3997 V                   | 587 uA   |
| 8000 V           | $5,6 \text{ k}$                    | 3,19V                      | 14 M                             | 7997 V                   | 571 uA   |
| 16000 V          | $5,6 \text{ k}$                    | 3,31 V                     | 27 M                             | 15997 V                  | 592 uA   |
| 32000 V          | 5,6k                               | 3,38 V                     | 53 M                             | 31997 V                  | 603 uA   |
| 64000 V          | 5,6k                               | 3,32 V                     | 108 M                            | 63997 V                  | 592 uA   |
| 128000 V         | 5,6k                               | 3,30 V                     | 217 M                            | 127997 V                 | 598 uA   |
| 150000 V         | 5,6k                               | 3,36 V                     | 250 M                            | 149997 V                 | 599 uA   |

Quadro 2: Combinação de Resistores.

Embora o ES32P receba seu valor máximo (4095) em 3,125 V, sua entrada tolera valores de tensão um pouco superiores sem ocasionar problemas. Por isso, alguns valores de tensão chegam nos 3,5 V devido à combinação com resistores de valores comerciais. A corrente com essas combinações não ultrapassa os 650 uA. Foi utilizada uma fonte de bancada modelo MPL-3303, como apresentado na Figura 8, que possui duas saídas que, ao serem combinadas, conseguem chegar em tensões de até 50 V contínuos. Para fazer as leituras foi utilizado um multímetro True RMS modelo W18B da SIGNUMTECHS.

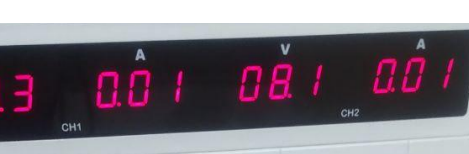

Figura 8: Fonte de bancada.

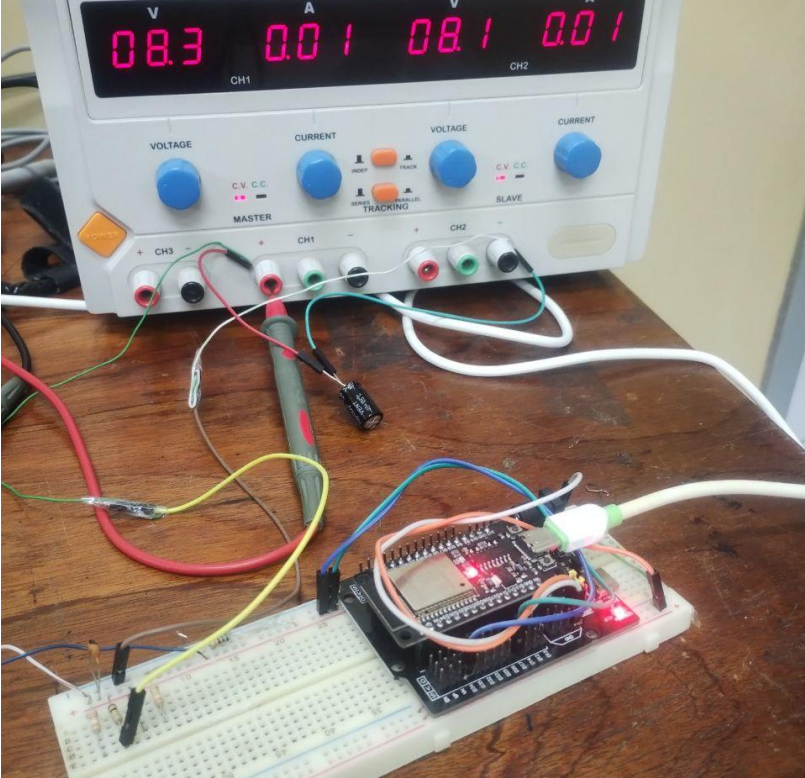

Fonte: Autoria Própria.

Durante os testes, a tensão máxima registrada pelo modelo de ESP32 utilizado foi de 3,125 V, divergindo dos valores indicados em fontes online que apontavam uma leitura máxima de 3,3 V.

O ambiente de desenvolvimento utilizado para construir a interface foi o da linguagem Processing. A função do código-fonte consiste em receber informações da comunicação serial e converter a tensão do resistor de 5,6 kΩ para a tensão de entrada real, utilizando equações de conversão e funções para representar a aplicação na tela.

Devido à característica não linear do conversor AD deste microcontrolador, optou-se por utilizar os dois conversores A/D, ambos recebendo a mesma tensão de referência. No código do ESP32 elaborado no ambiente de desenvolvimento integrado do Arduino, a média das leituras é calculada e, em seguida, enviada através da comunicação serial.

No Quadro 3 estão apresentados os resultados para a escala de até 25 V sem correção, com correção, e também para a escala de 65 V com correção. Inicialmente, é notada uma falta de linearidade por parte do conversor AD do ESP32, como evidenciado na Figura 9.

| 25 V sem correção        |                     | 25 V com correção        |                     | 65 V com correção        |                    |
|--------------------------|---------------------|--------------------------|---------------------|--------------------------|--------------------|
| Multímetro<br>Tensão (V) | ESP32<br>Tensão (V) | Multímetro<br>Tensão (V) | ESP32<br>Tensão (V) | Multímetro<br>Tensão (V) | ESP32<br>Tensão(V) |
| $\boldsymbol{0}$         | $\boldsymbol{0}$    | $\boldsymbol{0}$         | $\boldsymbol{0}$    | $\boldsymbol{0}$         | $\overline{0}$     |
| 1,09                     | 0,18                | 1,01                     | $\boldsymbol{0}$    | $\sqrt{2}$               | $\overline{0}$     |
| 2,04                     | 1,07                | 2,00                     | 2,25                | 4,20                     | 4,35               |
| 3,05                     | 2,05                | 3,05                     | 2,87                | 6,20                     | 5,40               |
| 4,00                     | 2,94                | 4,00                     | 3,97                | 8,00                     | 7,80               |
| 5,08                     | 4,00                | 5,17                     | 5,06                | 10,07                    | 10,44              |
| 6,03                     | 4,91                | 6,06                     | 6,15                | 12,06                    | 12,39              |
| 7,08                     | 5,92                | 7,07                     | 7,35                | 14,22                    | 14,90              |
| 8,28                     | 7,13                | 8,06                     | 8,24                | 16,06                    | 17,03              |
| 9,00                     | 7,85                | 9,05                     | 9,28                | 18,18                    | 19,40              |
| 10,00                    | 8,79                | 10,03                    | 10,30               | 20,17                    | 21,35              |
| 11,02                    | 9,82                | 11,06                    | 11,42               | 22,05                    | 23,56              |
| 12,20                    | 10,94               | 12,03                    | 12,39               | 24,07                    | 25,74              |
| 13,04                    | 11,76               | 13,09                    | 13,42               | 26,20                    | 27,70              |
| 14,02                    | 12,74               | 14,03                    | 14,24               | 28,16                    | 29,79              |
| 15,02                    | 13,63               | 15,01                    | 15,26               | 29,90                    | 31,60              |
| 16,10                    | 14,70               | 16,01                    | 16,34               | 32,17                    | 34,01              |
| 17,03                    | 15,57               | 17,04                    | 17,32               | 34,12                    | 36,29              |
| 18,04                    | 16,58               | 18,07                    | 18,42               | 36,00                    | 38,06              |
| 19,15                    | 17,70               | 19,09                    | 19,39               | 38,00                    | 40,28              |
| 20,10                    | 18,69               | 20,02                    | 20,44               | 40,00                    | 42,00              |
| 21,05                    | 19,78               | 21,07                    | 21,77               | 42,10                    | 44,45              |
| 22,10                    | 21,15               | 22,06                    | 22,75               | 44,15                    | 46,46              |
| 23,13                    | 22,70               | 23,00                    | 23,63               | 46,02                    | 47,33              |
| 24,18                    | 24,72               | 24,11                    | 24,56               | 48,10                    | 50,27              |
| 25,15                    | 25,00               | 25,02                    | 24,98               | 50,55                    | 53,47              |
|                          |                     |                          |                     | 52,28                    | 56,03              |
|                          |                     |                          |                     | 54,10                    | 56,00              |
|                          |                     |                          |                     | 56,80                    | 60,60              |
|                          |                     |                          |                     | 57,70                    | 61,94              |

Quadro 3: Resultados das medições.

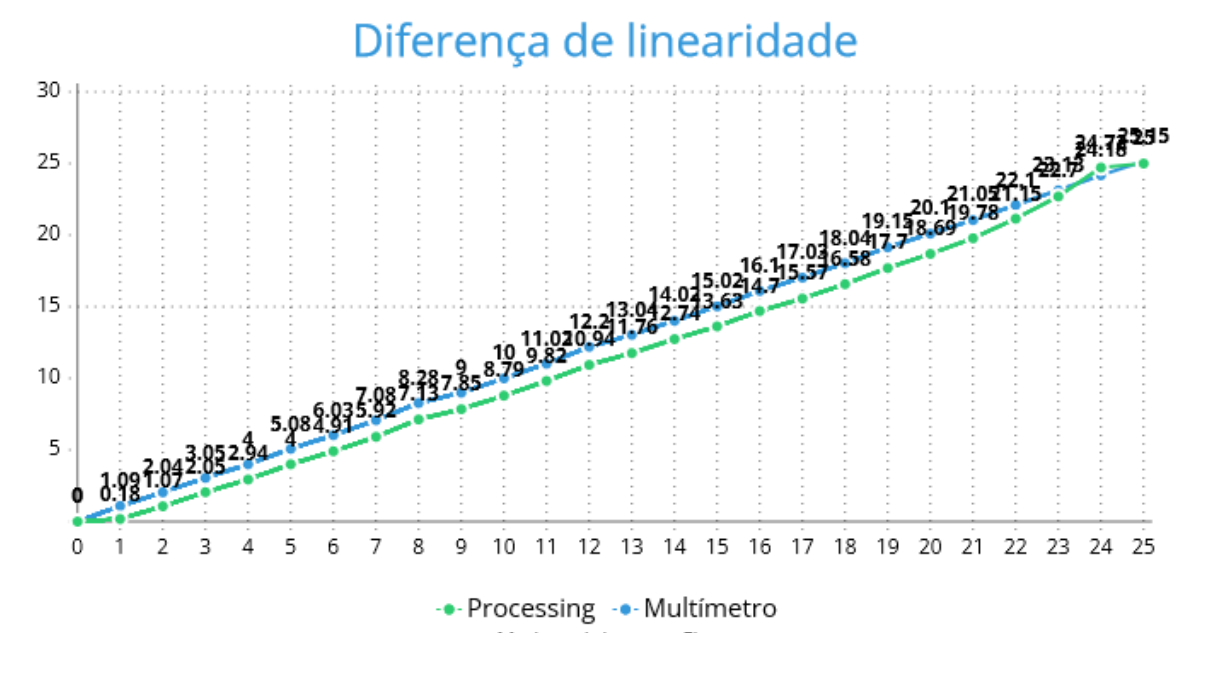

Figura 9: Resultados para até 25 V comparando com o multímetro.

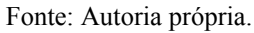

Em seguida foi realizado no código da linguagem Processing um ajuste para corrigir os valores, na tentativa de melhorar os resultados. Como os valores da Figura 9 sempre estão abaixo dos valores do multímetro, no código do Processing foi adicionada uma porcentagem em intervalos de 0.1 V na escala que vai de 0 V até 3.1 V. Na Figura 10 apresenta-se o gráfico corrigido, onde foi notado que o ESP32 não consegue capturar sinais de tensão abaixo de 100 mV.

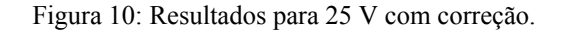

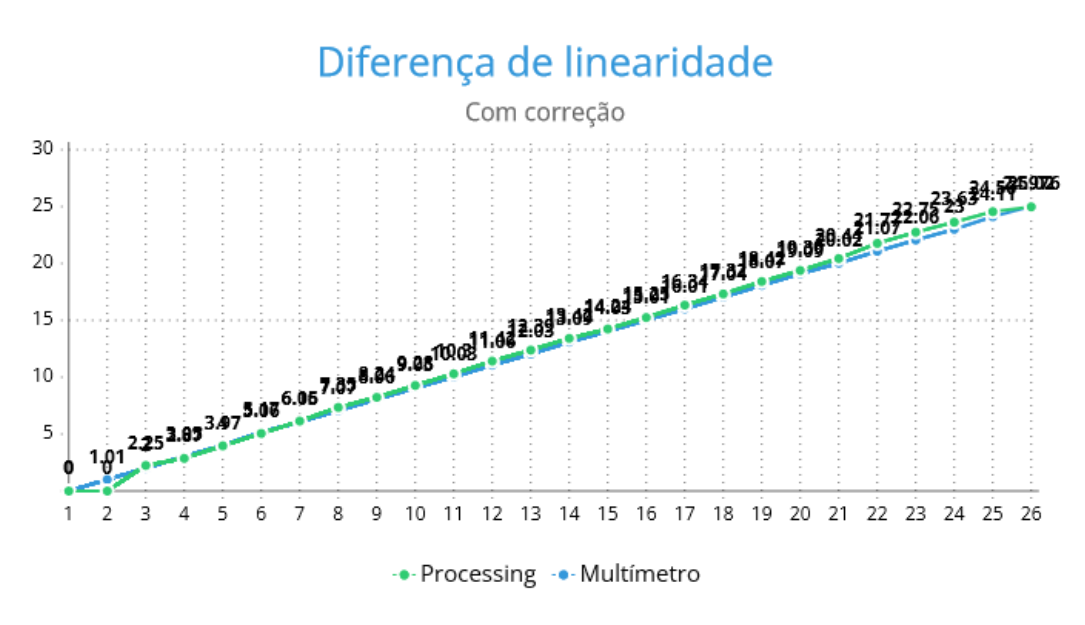

Fonte: Autoria própria.

Na Figura 11 apresenta-se o gráfico para uma tensão de até 65 V. À medida que a tensão aumenta, é necessário selecionar a escala apropriada no programa, indicando a tensão máxima e o resistor a ser utilizado. Como os resistores têm uma tolerância em seus valores de resistência, isso afetará os resultados de leitura.

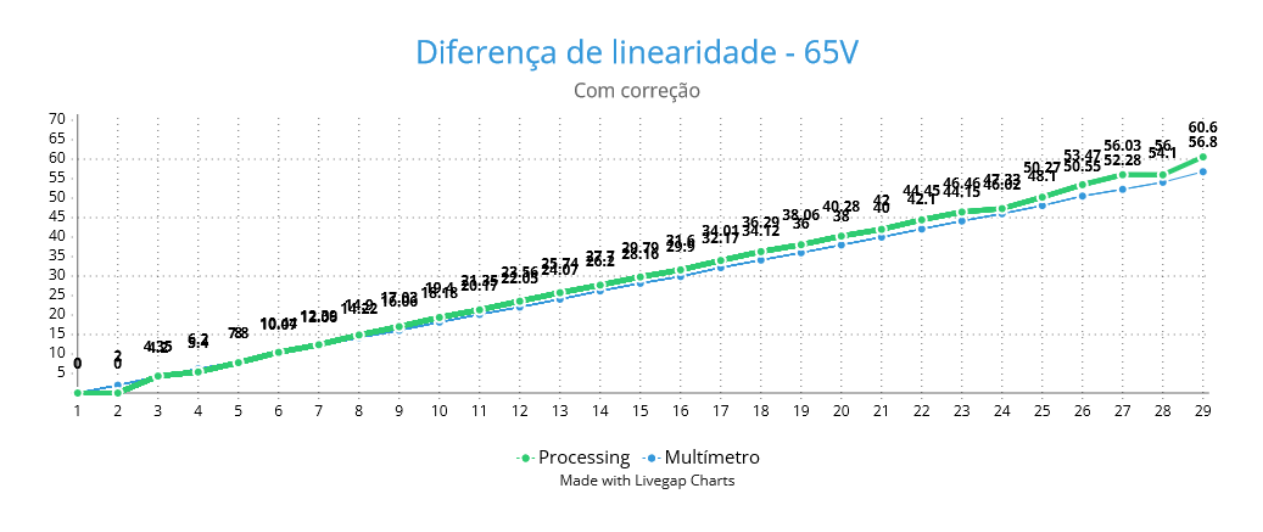

Figura 11: Resultados para 65 V com correção.

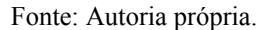

Na Figura 12 apresenta-se a variação de tensão entre multímetro e microcontrolador. Enquanto o multímetro indicava 16,06 V medidos diretamente na fonte de bancada, na interface o Programa indicava 17,44 V.

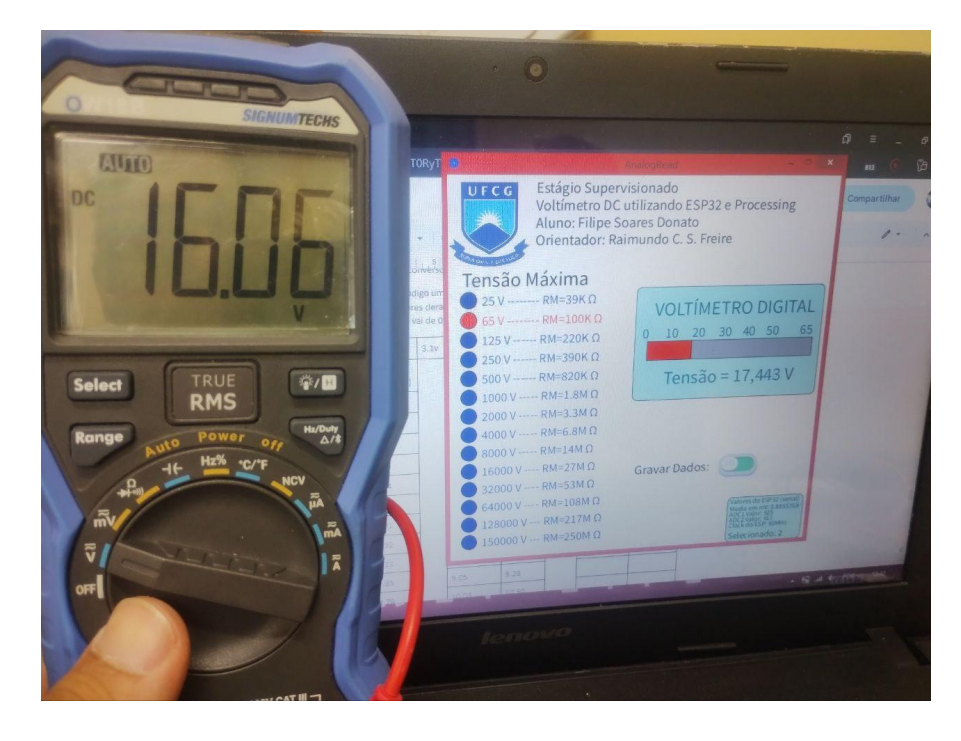

Figura 12: Diferença de resultados.

Fonte: Autoria própria.

#### <span id="page-25-0"></span>**4.3 - Primeira Interface**

Um primeiro programa elaborado em linguagem Processing foi criado para realizar a comunicação e a visualização dos resultados, sendo concebido para ser utilizado em sistemas operacionais Windows.

No que diz respeito à comunicação, no ESP32, um código foi implementado para definir os pinos a serem usados, adquirir os dados de tensão dos dois conversores AD, calcular a média e converter esses valores para serem enviados através da comunicação serial. Além disso, o programa possui configurações adicionais, como a desativação do Wi-Fi e do Bluetooth para evitar interferências.

Quanto à aplicação desenvolvida, inicialmente, no código-fonte, são definidas as bibliotecas a serem utilizadas e as variáveis globais são declaradas. Posteriormente, na função *setup()*, os dados da conexão serial são adquiridos com o auxílio da função *serialEvent()*. Já na função *draw()*, é realizada uma correção inicial para melhorar a linearidade dos resultados. Em seguida, são chamadas as funções para desenhar os elementos e, por fim, é utilizado um *switch* com casos a serem selecionados, que desenham o voltímetro adaptado a cada tensão máxima a ser medida no divisor resistivo. O código completo está disponível no seguinte link: [https://github.com/filipedonato/Processing/tree/main/Multimetro%20Processing%20Casos%2](https://github.com/filipedonato/Processing/tree/main/Multimetro%20Processing%20Casos%20Gerais) [0Gerais](https://github.com/filipedonato/Processing/tree/main/Multimetro%20Processing%20Casos%20Gerais)

#### <span id="page-25-1"></span>**4.3.1 - Utilização**

Para aprender a utilizar o programa devem ser seguidos os passos:

- A. Baixar a aplicação<sup>2</sup> para em seguida extraí-la em uma pasta. O arquivo a ser executado será sempre o AnalogRead.exe. É recomendado criar um atalho na área de trabalho.
- B. Ir no gerenciador de dispositivos e verificar em qual porta COM o microcontrolador está conectado, como apresenta-se na Figura 13. Depois no programa deve-se selecionar essa porta COM para que aconteça a comunicação.
- C. Selecionar a escala de tensão máxima que combina com o resistor utilizado, como apresentado na Figura 14.
- D. Após a visualização, se o usuário desejar salvar os dados obtidos pode clicar na opção "Gravar Dados" que irá guardar em um arquivo de texto o valor da tensão no momento do clique do mouse. O arquivo ficará dentro da pasta do programa em "data". Cada vez que o programa for utilizado novamente, esse arquivo será

<sup>&</sup>lt;sup>2</sup> Disponível em: <https://github.com/filipedonato/Processing/releases>

Acesso em 08 nov, 2023.

sobrescrito, por isso é importante guardar ele em outro local antes de executar novamente a aplicação.

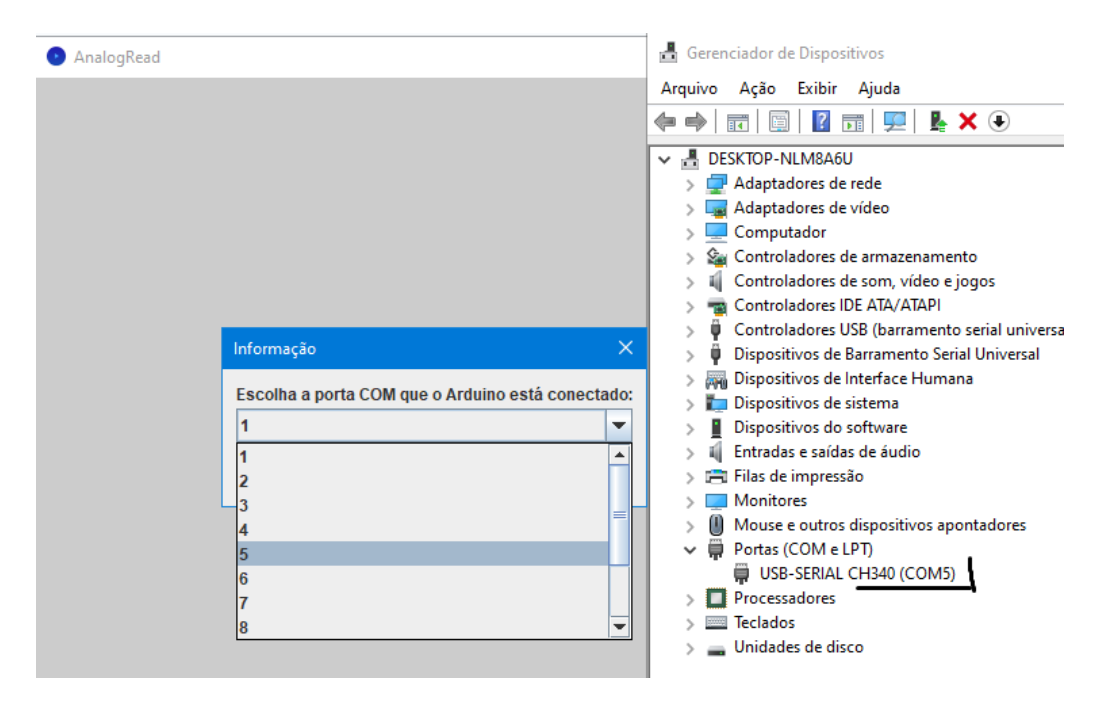

Figura 13: Selecionando a porta de comunicação.

Fonte: Autoria própria.

Figura 14: Interface e seleção de escala.

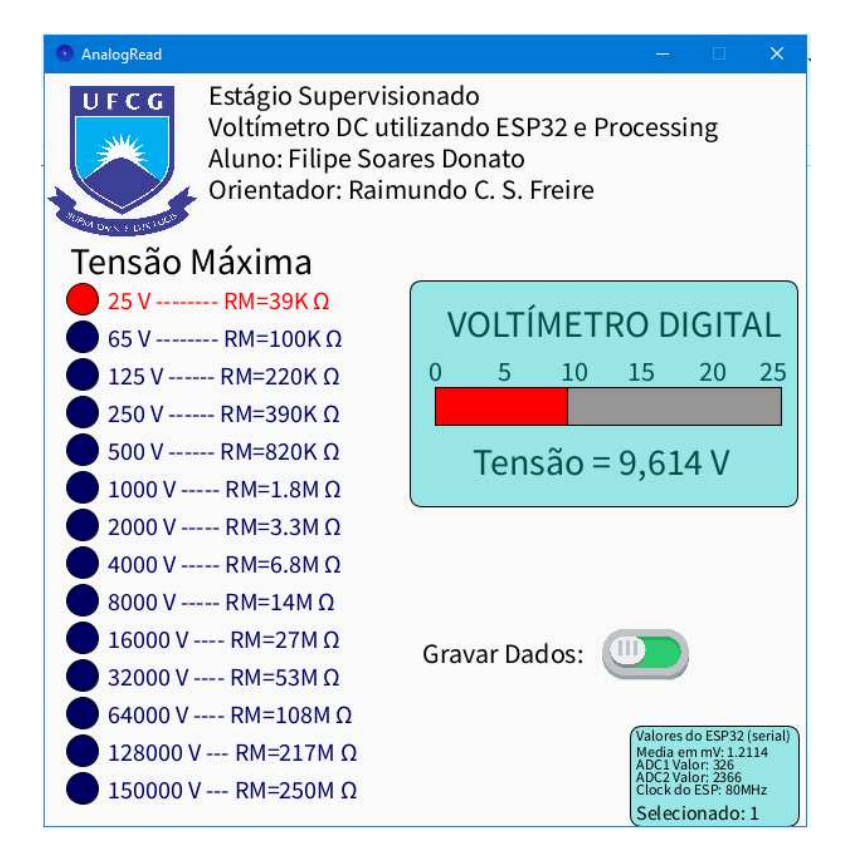

#### <span id="page-27-0"></span>**4.4 - Segunda Interface e Parte Física**

Depois de realizar os testes no LIMC com a primeira interface para tensões até 50 V, a visualização foi modificada para atender as necessidades de uma medição em alta tensão<sup>3</sup> no LAT. Na figura 15 apresenta-se como ficou a interface finalizada. Para sua utilização devem ser seguidos os mesmos passos da seção 4.3.1, lembrando sempre de se respeitar a configuração dos resistores.

#### Figura 15: Interface Finalizada.

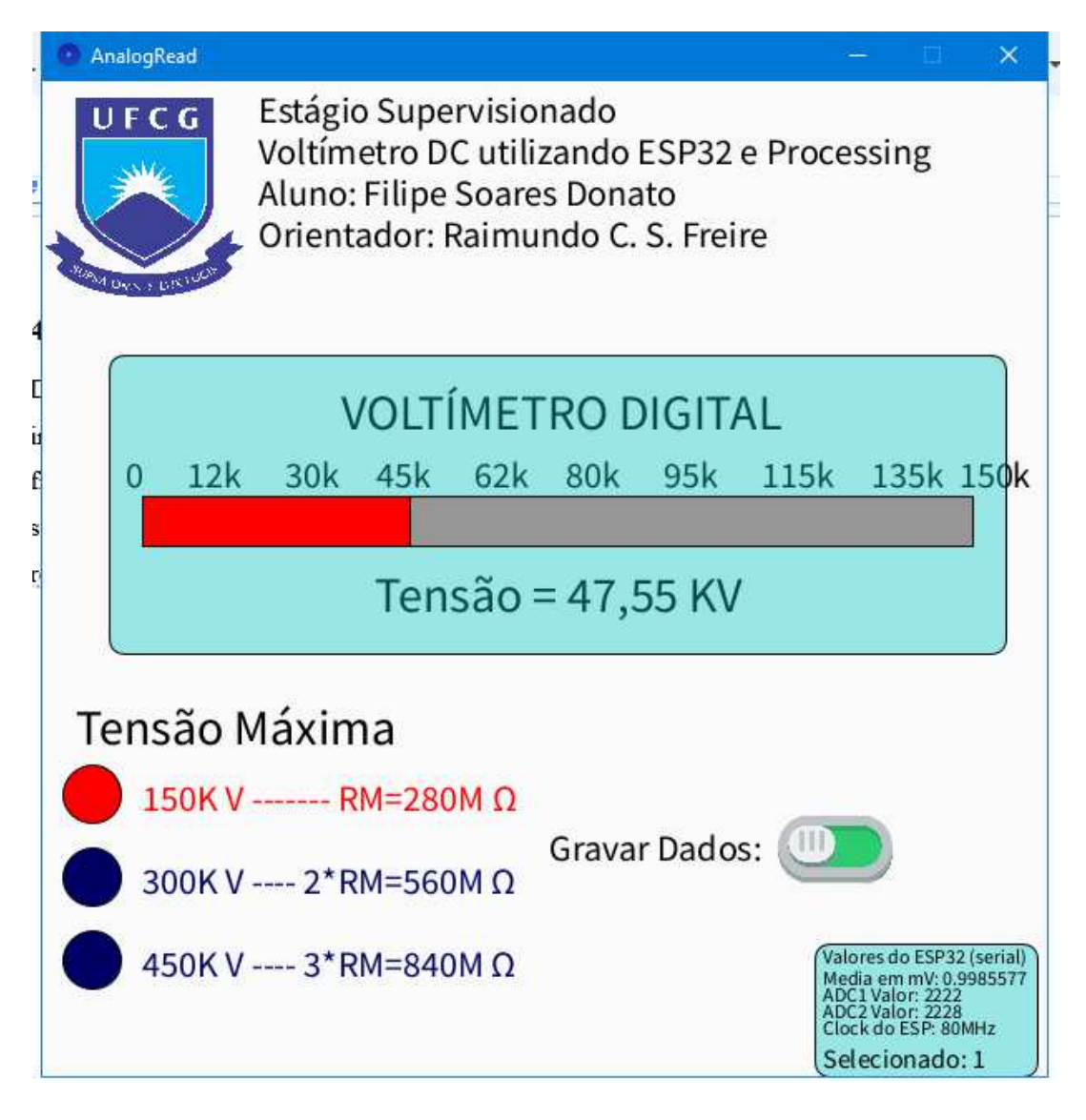

#### Fonte: Autoria própria.

Na parte inferior direita são exibidos alguns valores do ESP32, que basicamente servem para depuração, entre eles estão listados: A média recebida, o valor dos conversores

<sup>&</sup>lt;sup>3</sup> Disponível em: <https://github.com/filipedonato/Processing/releases>

Acesso em 08 nov, 2023.

AD1 e AD2 (ambos os valores variam os valores entre 0 a 4095), o clock que o microcontrolador está operando e a opção selecionada. Sendo:

- 0 a medição direta de 0 V até 3.1 V.
- $\bullet$  1 valores até 150 kV.
- 2 valores até 300 kV.
- 3 valores até 450 kV.

O código fonte para essa aplicação pode ser conferido no link:

<https://github.com/filipedonato/Processing/releases/tag/VoltimetroV2>

A montagem física apresenta-se na Figura 16, que consiste na entrada em um borne para conexão dos cabos de leitura, um fusível do tipo fio para 5 A máximos, um resistor de 5,6 kΩ, um varistor, fios soldados para evitar interferências por mau contado até o ESP32, uma placa perfurada de fenolite para conexões e um cabo USB tipo C para alimentação e conexão com um computador.

Figura 16: Montagem física.

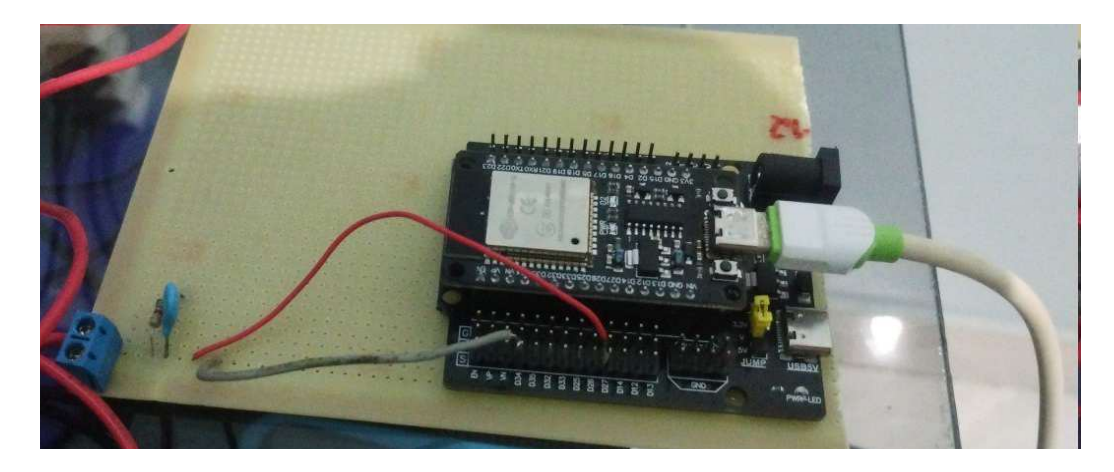

### <span id="page-29-0"></span>**5 - Resultados no Laboratório**

No laboratório de alta tensão, por questões de segurança, o resistor de 5600 Ω foi removido e em seu lugar foi utilizado uma década resistiva, um aparelho com um seletor de resistências que permite fazer valores de 1 Ω até valores na grandeza de MΩ, sendo que o dispositivo foi configurado para utilizar os mesmos 5,6 kΩ. Na figura 17 apresenta-se o arranjo da montagem, onde foi necessário utilizar um capacitor para filtrar as oscilações após o diodo como apresentado na Figura 18 sem o capacitor e na Figura 19 com o capacitor.

Também foi utilizada uma mesa para posicionar o notebook e o ESP32, com objetivo de verificar o comportamento do dispositivo e os resultados apresentados. Foram realizados testes em 20 kV, 30 kV, 40 kV e 50 kV. Na Figura 20 apresenta-se a montagem e da Figura 21 até a Figura 28 são apresentados os valores obtidos comparando a tensão de pico com a tensão contínua. Como o diodo retifica e o capacitor filtra, eram esperados resultados um pouco menores que os do aparelho SM76.

Figura 17: Arranjo da montagem.

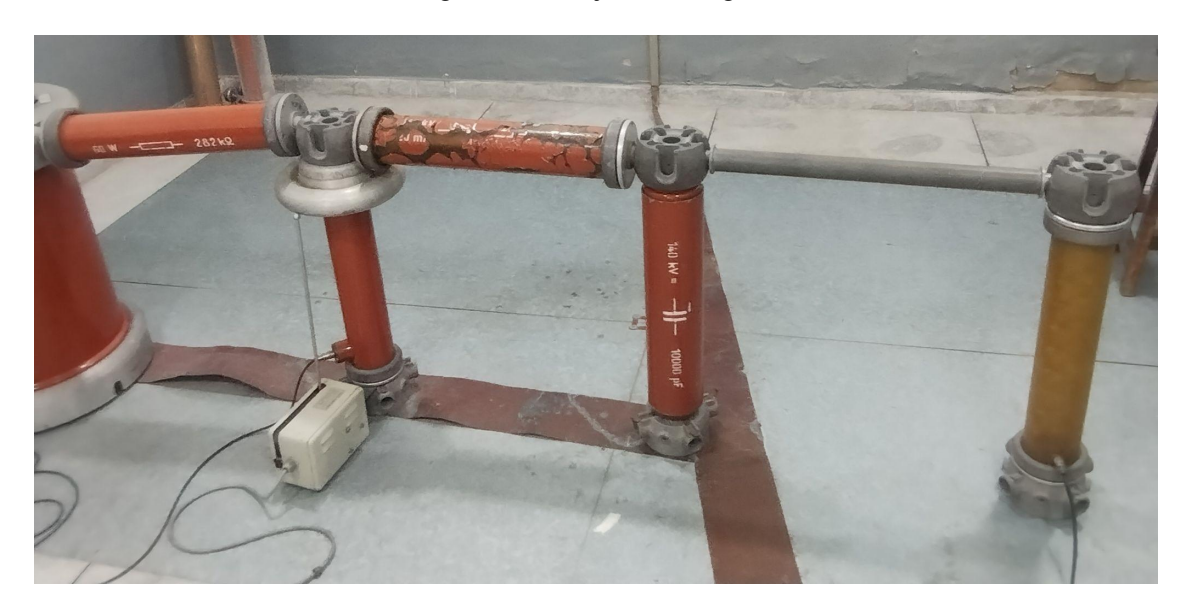

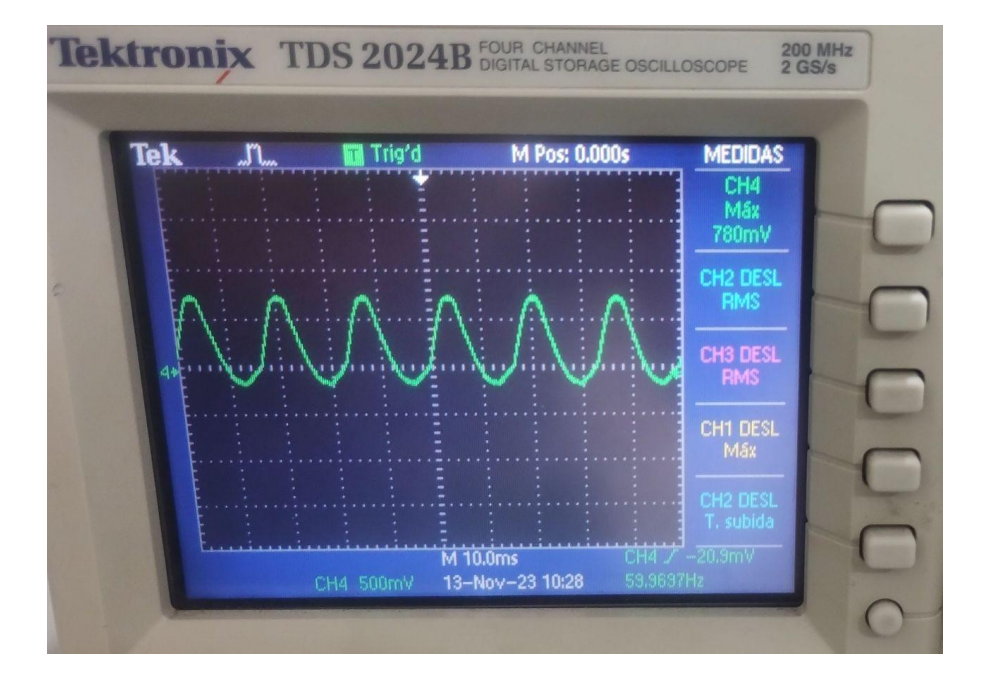

Figura 18: Arranjo sem filtragem.

Fonte: Autoria própria.

Figura 19: Arranjo com filtragem.

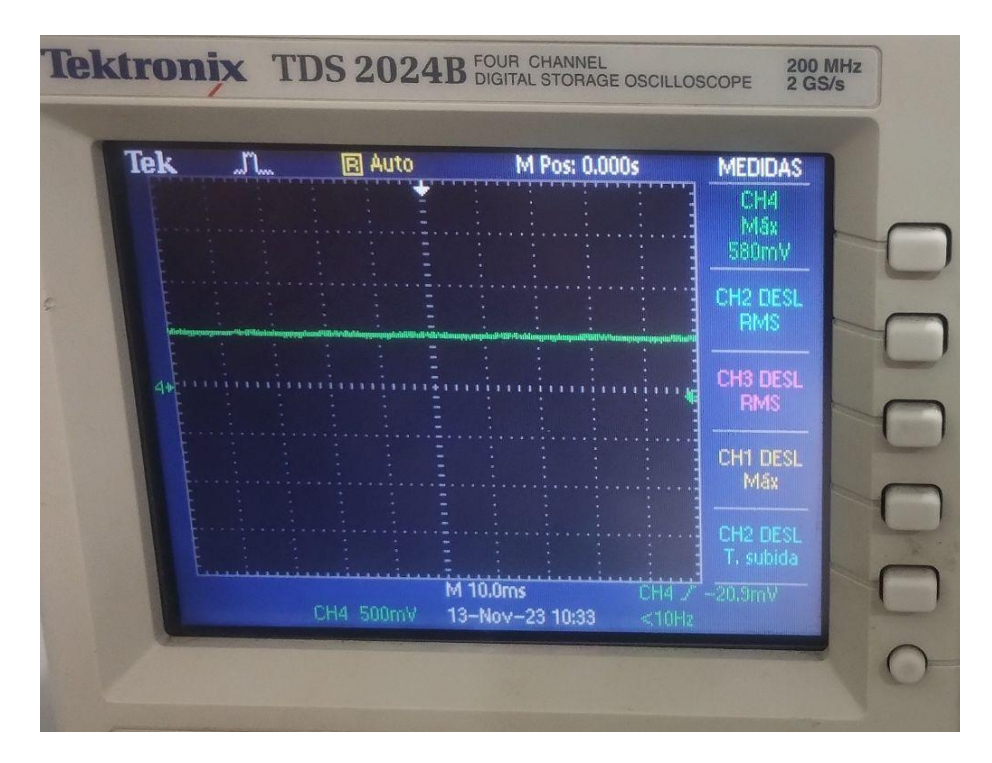

Figura 20: Posicionamento dos dispositivos.

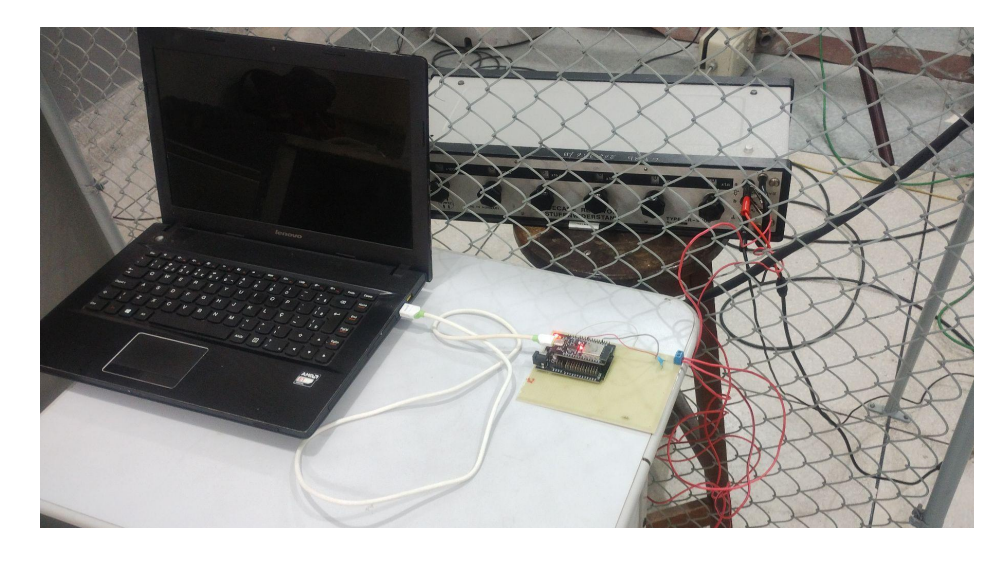

Fonte: Autoria própria.

Figura 21: Medição em 20 kV.

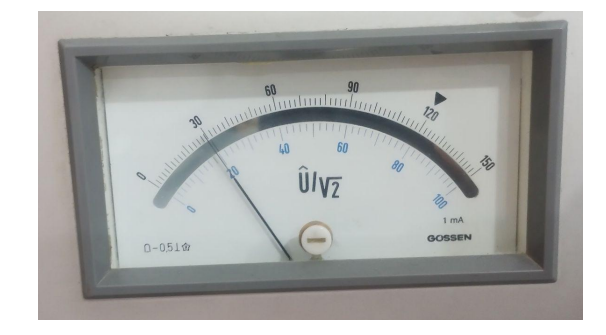

Fonte: Autoria própria.

Figura 22: Resultado em 20 kV.

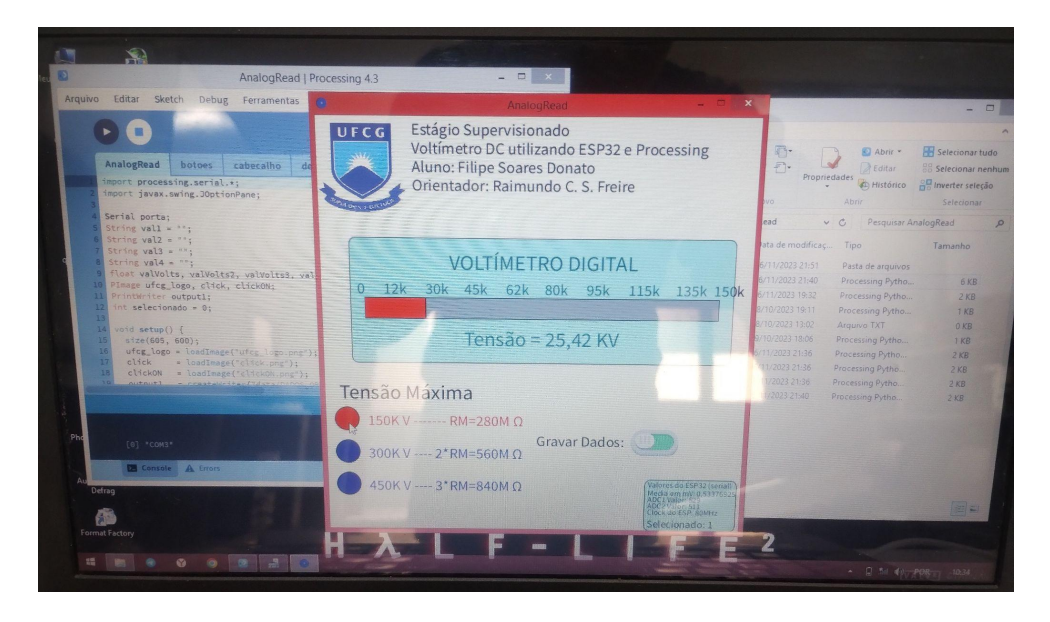

Fonte: Autoria própria.

Figura 23: Medição em 30 kV.

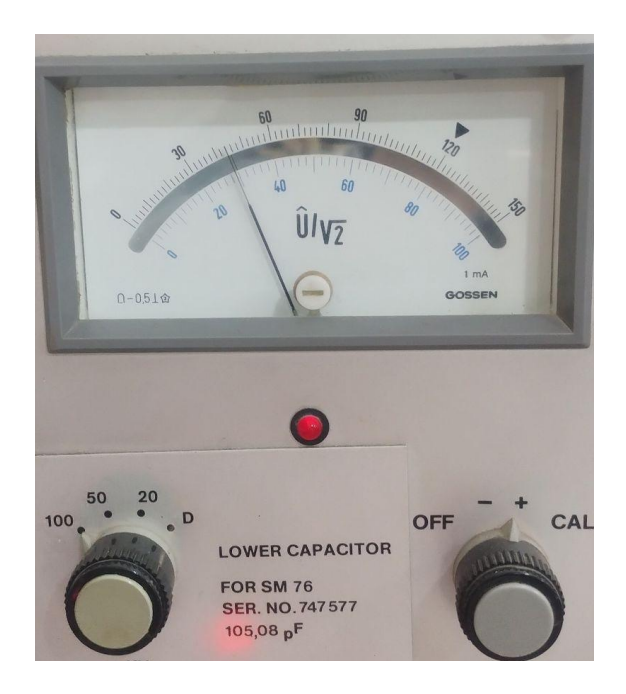

Fonte: Autoria própria.

Figura 24: Resultado em 30 kV.

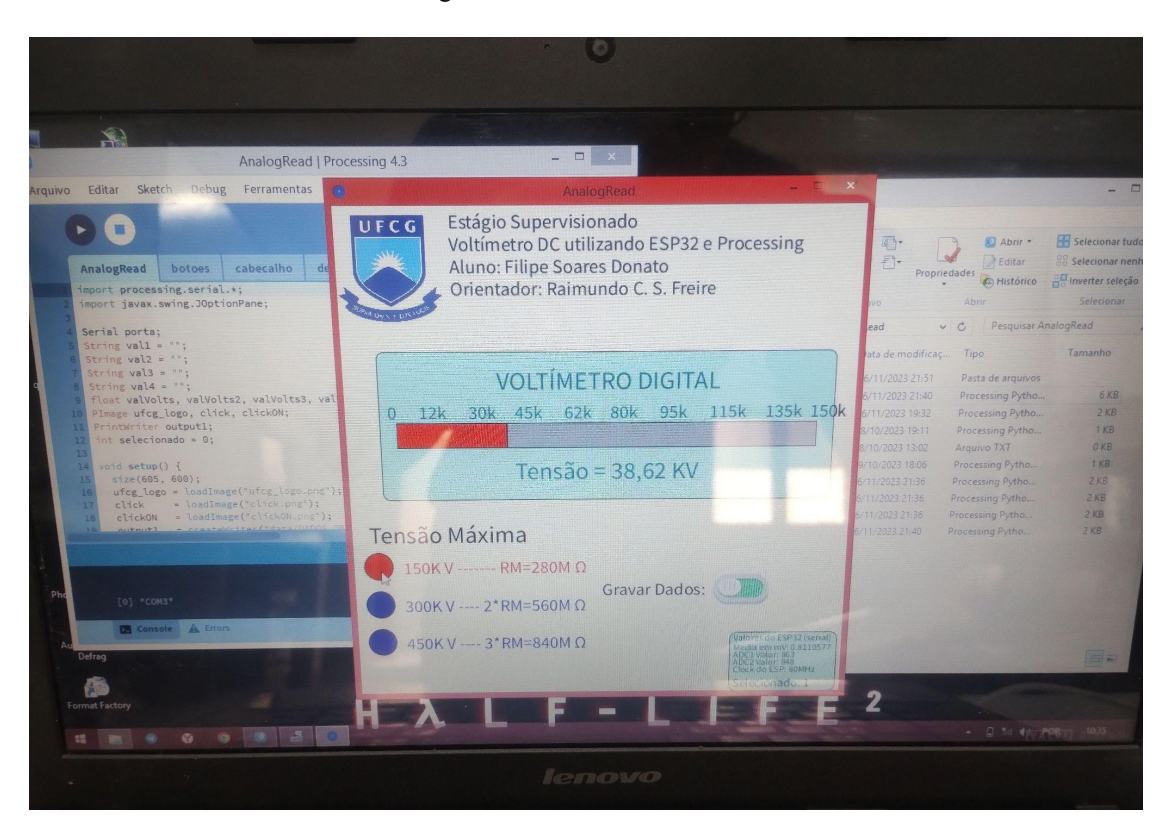

Fonte: Autoria própria.

Figura 25: Medição em 40 kV.

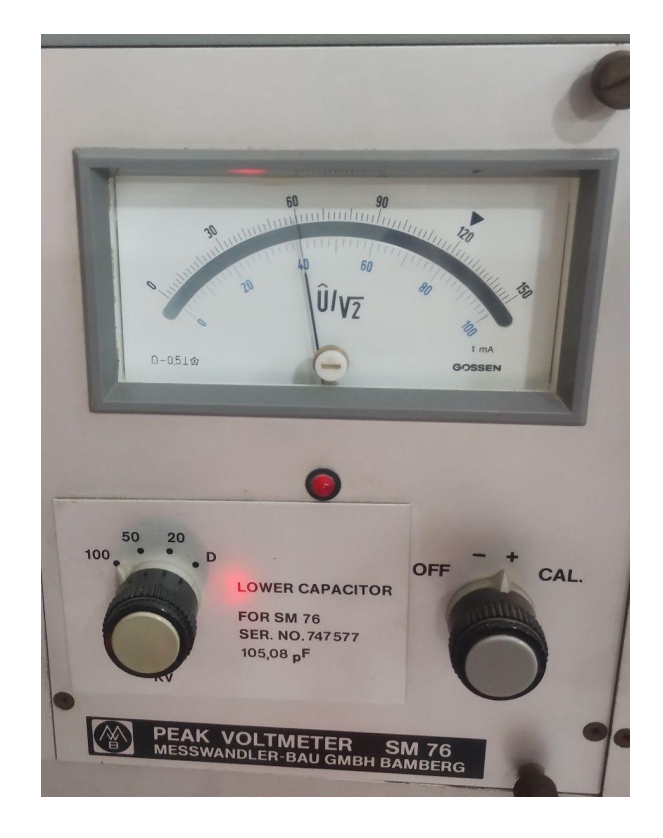

Fonte: Autoria própria.

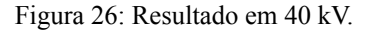

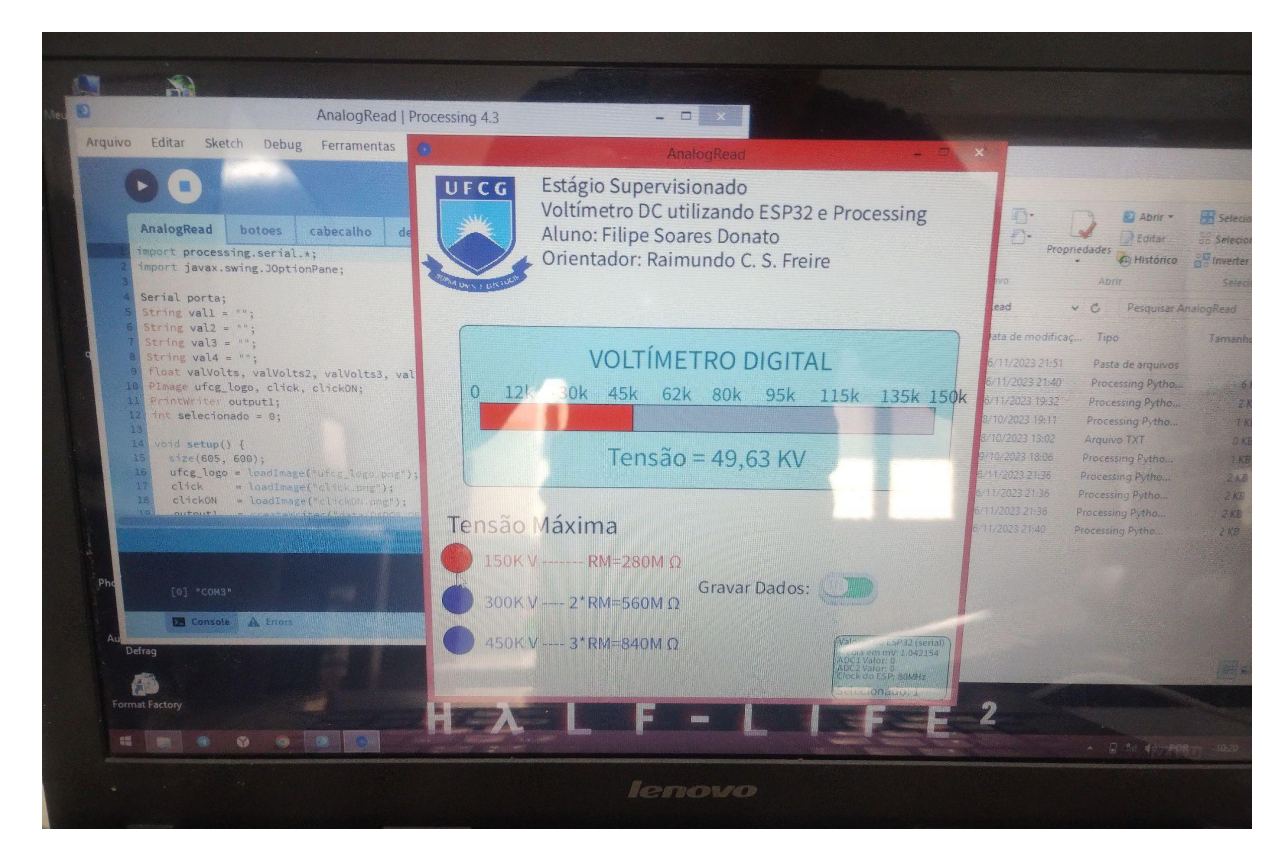

Fonte: Autoria própria.

Figura 27: Medição em 50 kV.

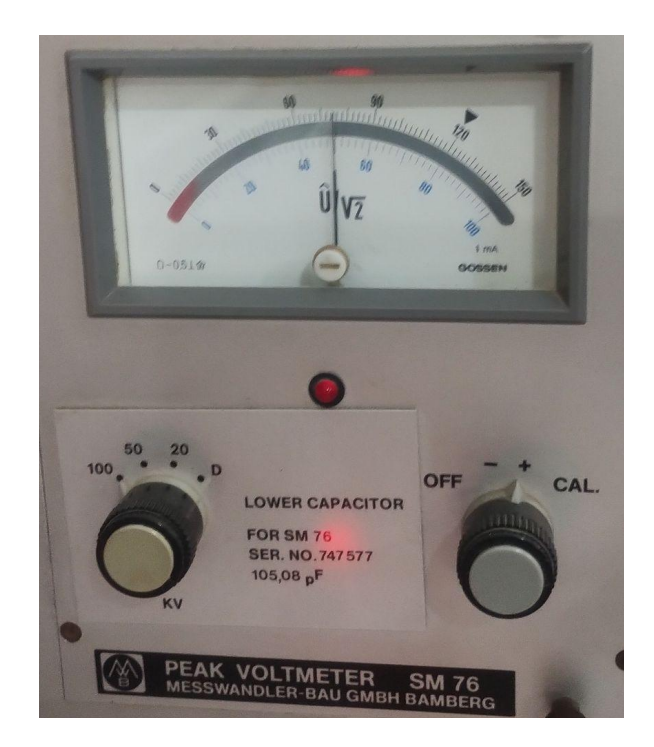

Fonte: Autoria própria.

Figura 28: Resultado em 50 kV

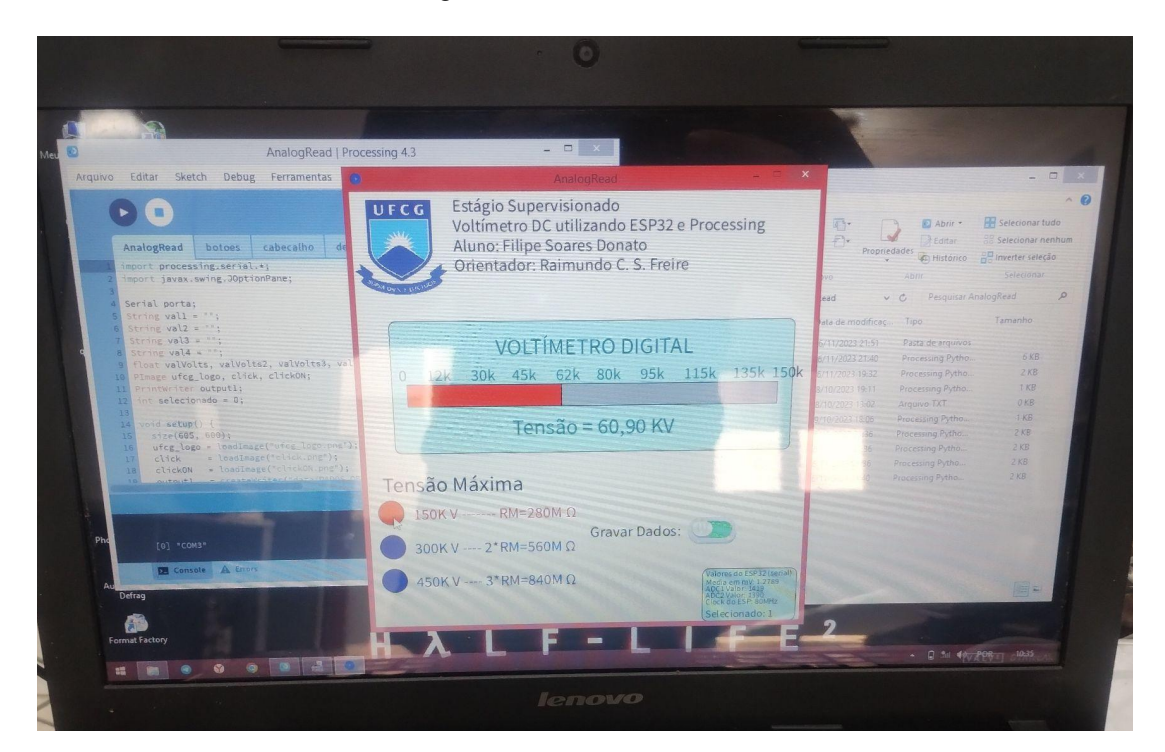

Fonte: Autoria própria.

#### <span id="page-35-0"></span>**5.1 - Sugestões de Melhorias**

Devido às limitações do conversor do ESP32, que apresenta apenas 12 bits de resolução, seria interessante avaliar outros modelos de conversores, como, por exemplo, o AD7705 ou o ADS1115, os quais possuem 16 bits de resolução. O objetivo de utilizar uma maior resolução é alcançar uma representação mais precisa na faixa de leitura analógica e aprimorar os resultados das medições. Caso esses modelos não demonstrem melhorias significativas para o projeto, a próxima etapa seria explorar outros conversores que utilizem a interface serial, permitindo que a aplicação obtenha os valores das leituras de forma mais eficiente.

Outra sugestão é utilizar os conectores padrões do Laboratório de Alta Tensão que garantem uma melhor conexão, além de confeccionar um pequeno gabinete ou caixa de metal para posicionar tanto os conectores externos quanto o microcontrolador e os demais componentes internos.

### <span id="page-36-0"></span>**6 Considerações Finais**

A realização do estágio integrado proporcionou ao estagiário a oportunidade de aplicar na prática os conceitos abordados nas disciplinas teóricas do curso, tais como Circuitos, Dispositivos Eletrônicos, Eletrônica, Equipamentos Elétricos, e Estrutura e Concepção de Circuitos Integrados.

O acesso ao Laboratório de Instrumentação e Medidas em Comunicações (LIMC) viabilizou a utilização de equipamentos como multímetros, fontes de bancada e uma variedade de componentes eletrônicos, contribuindo significativamente para o suporte ao aluno.

No que diz respeito ao programa desenvolvido em linguagem Processing, sua eficiência é notável, contanto que a comunicação com o computador ocorra por meio de uma interface serial. Dado que o código-fonte está disponível publicamente, quaisquer ajustes ou correções podem ser realizados de maneira acessível.

A partir dos resultados observados, foi possível inferir que há a viabilidade de desenvolver um voltímetro digital para altas tensões, utilizando os princípios básicos da elétrica, como o divisor de tensão e o projeto da corrente circulante, aliados a medidas de segurança. No entanto, é crucial atentar para as particularidades dos microcontroladores. No caso estudado, os pontos negativos incluíram a falta de sensibilidade abaixo de 0,1 V e a característica não linear, que demandou ajustes.

### <span id="page-37-0"></span>**Referências**

IFSC, Instrumentos de Medidas Elétricas I Voltímetros, Amperímetros e Ohmímetros. Disponível em:

<https://www.ifsc.usp.br/~strontium/Teaching/Material2010-2%20FFI0106%20LabFisicaIII/ 08-InstrumentosdeMedidasEletricas-I.pdf>. Acesso em: 16 nov. 2023.

MAXIM INTEGRATED. 3 1⁄2 Digit A/D Converters ICL7106/ICL7107 General Description. Disponível em:

<https://www.analog.com/media/en/technical-documentation/data-sheets/ICL7106-ICL7107.p df>. Acesso em: 16 out. 2023.

BURGOS ELETRÔNICA. Conversando sobre Multímetros com o Prof. Newton C Braga. Disponível em: <https://www.youtube.com/watch?v=AauBNf6gYEc>. Acesso em: 16 out. 2023.

PAKÉQUIS. Múltimetros Analógicos por dentro. Disponível em: <https://www.youtube.com/watch?v=pYrzkCPFKHY>. Acesso em: 16 out. 2023.

VITREK. 4700 Precision High Voltage Meter. Disponível em: <https://vitrek.com/4700-precision-high-voltage-meter/#>. Acesso em: 17 out. 2023.

PROCESSING FOUNDATION. Disponível em: <https://processingfoundation.org>. Acesso em: 16 nov. 2023.